# Описание программы «Network Fourier 2»

#### Назначение программы

Программа «Network Fourier 2» предназначена для имитационного моделирования передачи дискретного сообщения с учетом влияния шумов, ограничения спектра, рассинхронизации и в зависимости от уровня граничного напряжения. Сообщение может быть закодировано четыремя способами физического и тремя способами логического кодирования.

## Описание интерфейса

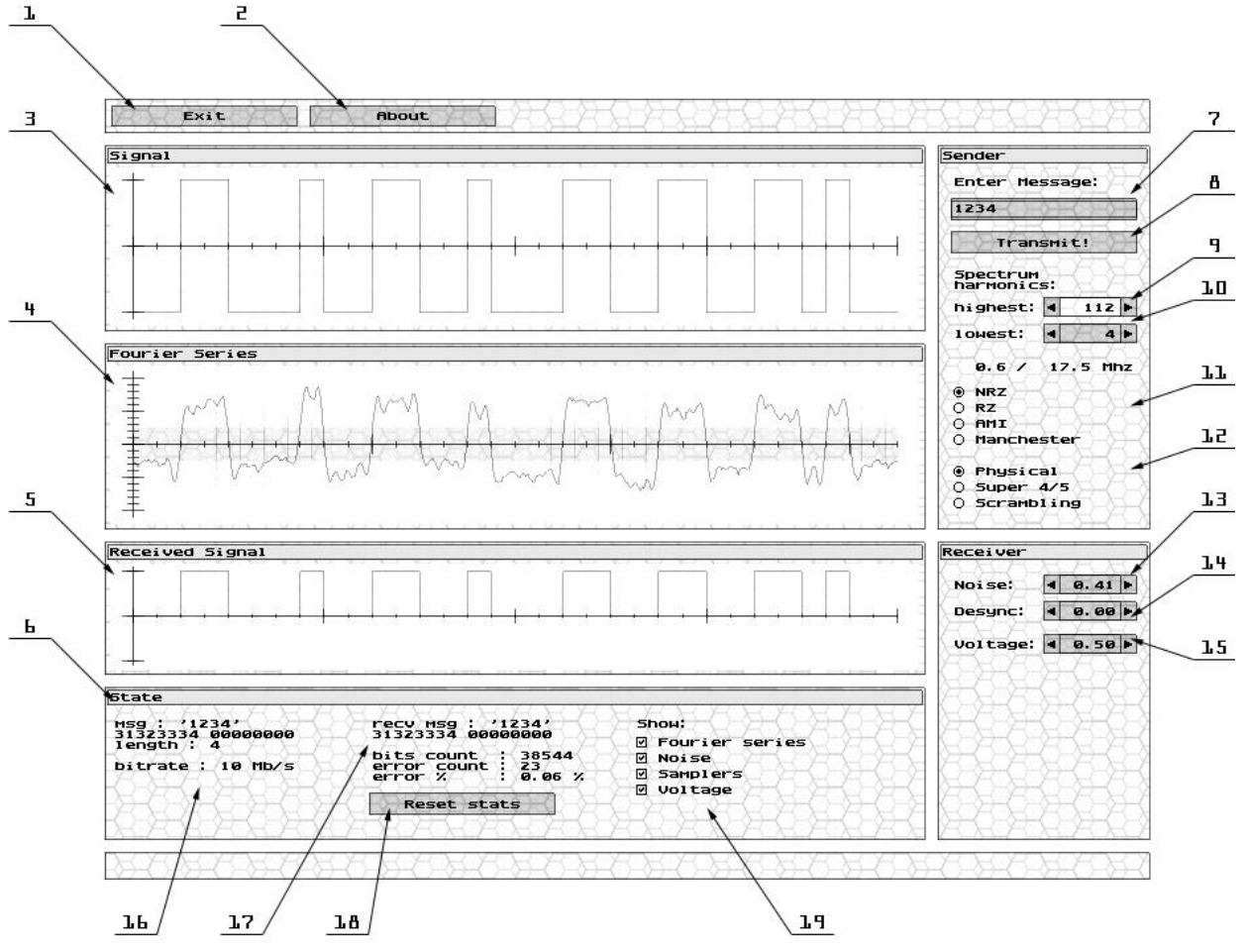

- 1. Кнопка выхода.
- 2. Кнопка вывода окна «о программе».
- 3. График закодированного сообщения.
- 4. График физического представления сигнала с учетом ограниченного спектра и шумов.
- 5. График принятого и дешифрованного сигнала.
- 6. Панель состояния.
- 7. Поле редактирования для ввода кодируемого сообщения. Сообщение может быть представлено либо в виде символов ASCII, либо в виде шестнадцатеричных чисел. Для ввода шестнадцатеричных чисел следует перед сообщением поставить символ «\». Например, «\123AB» будет соответствовать шестнадцатеричному числу 123AB. Для ввода текстового сообщения, начинающегося с символа «\», следует ввести символ «\» два раза. Например, «\\xyz» будет представлено как «\xyz».
- 8. Кнопка пересылки сообщения.
- 9. Счетчик высшей гармоники ряда Фурье, диапазон [0..255].
- 10. Счетчик низшей гармоники ряда Фурье, диапазон [0..255].
- 11. Переключатель физического кодирования.
- 12. Переключатель логического кодирования.
- 13. Счетчик установки уровня шума, диапазон [0..2].
- 14. Счетчик установки степени рассинхронизации, диапазон [0..1].
- 15. Счетчик установки граничного напряжения, диапазон [0..1].
- 16. Информация о передаваемом сообщении, ASCII и шестнадцатеричное представление сигнала, длина, скорость передачи (бит/с).
- 17. Информация о принятом сообщении, количестве принятых бит, ошибочных бит и процентное количество ошибок.
- 18. Кнопка сброса статистики.
- 19. Флажковый переключатель отображаемой информации на графике физического представления сигнала.

Примечание: для ускорения выбора требуемого значения в элементе управления «счетчик» можно использовать клавиши «вправо/влево»

# Алгоритм функционирования программы «Network Fourier 2»

Считается, что сообщение является периодическим, например, начальное сообщение «АВСD» будет представлено во времени как «...АВСDABCDABCDABCD...». Приложение постоянно осуществляет пересылку сообщения длиной в один период порядка 50 раз в секунду (в зависимости от производительности компьютера) и производит сбор статистики об ошибках.

Ряд Фурье для функции периодической на интервале 2/ имеет вид:

$$
f(x) = \frac{a_0}{2} + \sum_{k=1}^{\infty} \left( a_k \cos \frac{k \pi x}{l} + b_k \sin \frac{k \pi x}{l} \right),
$$

где коэффициенты ряда рассчитываются следующим образом:

$$
a_k = \frac{1}{l} \int_{-l}^{l} f(x) \cos \frac{k \pi x}{l} dx \qquad (k = 0, 1, 2, 3...)
$$
  

$$
b_k = \frac{1}{l} \int_{-l}^{l} f(x) \sin \frac{k \pi x}{l} dx \qquad (k = 1, 2, 3...)
$$

Шум представляет собой функцию следующего вида:

$$
N(x,t) = a \sum_{i=1}^{\infty} \frac{1}{2i} \sin(ix + i^{4}t),
$$

 $a$  – амплитуда, х-позиция,  $t$  – системное время (это дает практически случайный сдвиг

фаз).

Под степенью рассинхронизации  $\Delta x$  подразумевается ширина интервала, на котором происходит выборка уровня напряжения.

Т.о. расчет значения осушествляется следующим образом:

$$
x = rand(\Delta x) + x_0 - \frac{\Delta x}{2}
$$

$$
y = f(x) + N(x, t)
$$

 $rand(x)$  - функция, которая возвращает произвольное значение на интервале [0.x].

Алгоритм функционирования (выполняется каждый цикл, примерно 50 раз в секунду):

- 1. Проверка элементов управления и установка начальных параметров.
- 2. Формирование незакодированного сигнала на основе введенного сообщения.
- 3. Логическое кодирование сообщения.
- 4. Физическое кодирование сообщения.
- 5. Построения ряда Фурье с учетом выбранного спектра.
- 6. Наложение функции шума.
- 7. Сэмплирование сигнала с учетом граничного напряжения и рассинхронизации.
- 8. Физическое декодирование сигнала.
- 9. Логическое декодирование сигнала.
- 10. Подсчет ошибок и сбор статистики.

# Порядок работы с программой «Network Fourier 2»

- 1. Установить требуемые параметры передачи сигнала: спектр, уровень шума, степень рассинхронизации и граничное напряжение.
- 2. Ввести требуемое сообщение и нажать клавишу "Transmit!".
- 3. Сбросить статистику.
- 4. Дождаться выполнения требуемого количества пересылок (порядка 100 000 бит) и отметить процентное количество ошибок.
- 5. Перейти к пункту «1» и ввести новые параметры.

## Рекомендуемые системные требования

Процессор: P4-1500.

Видеокарта: рекомендуется видеокарта, оснащенная 3D-ускорителем. ОЗУ: 32 mb.

ОС: Win98, Win2k, WinXP.

Примечание: столь высокие системные требования обуславливаются трудоемкостью вычислений. 3D-ускоритель требуется для более быстрого отображения элементов пользовательского интерфейса (графический пользовательский интерфейс создан с использованием библиотеки OpenGL).